# **docker- offline-**

 **1.12**

:

- Linux Docker: Ubuntu Server 20.04 (), Astra Linux 1.7 (server), RedOS 7.3.1;
- $\bullet$  12;<br> $\bullet$  ;  $\bullet$
- , ;
- 200 ;
- $\bullet$  1/.

### **ECCM**

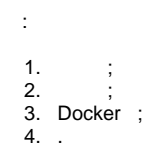

, , tar-. . .

 $\triangle$ <sup>3</sup>.

#### $\mathsf{cd} \ \mathsf{<} \qquad \mathsf{>}$ wget "https://cloud.eltex-co.ru/index.php/s/QWdrv71vNVWNCbh/download?path=%2F&files=eccm-1.12.tar.gz" -O eccm-1.12.tar.gz wget "https://cloud.eltex-co.ru/index.php/s/QWdrv71vNVWNCbh/download?path=%2Fimages&files=eccm\_docker\_images\_1. 12.2.tar" -O eccm\_docker\_images\_1.12.tar

#### . .

```
mkdir < >
cd \leftarrowcp \leftarrow >/eccm-1.12.tar.gz < >
cp < >/eccm_docker_images_1.12.tar < >
cd \simmkdir eccm
tar -zxvf eccm-1.12.tar.gz -C eccm/
tar -xvf eccm_docker_images_1.12.tar -C eccm/1.12/
```
### docker docker-compose

, docker docker-compose . docker docker-compose [Docker](https://docs.docker.com/engine/install/).

 : Δ • docker 20; docker-compose 1.29.  $\mathcal{A}^{\mathcal{C}}$ 

 $\begin{aligned} \text{cd} \;&\; \checkmark\; &\; > \; / \text{eccm} / 1.12 \\ \text{sudo} \;&\; . \; / \text{composite} - \text{tools} . \text{sh} \; \text{--load} \end{aligned}$ 

 $\sim 10^7$ 

docker images

# **ECCM**

 $\mathcal{A}$